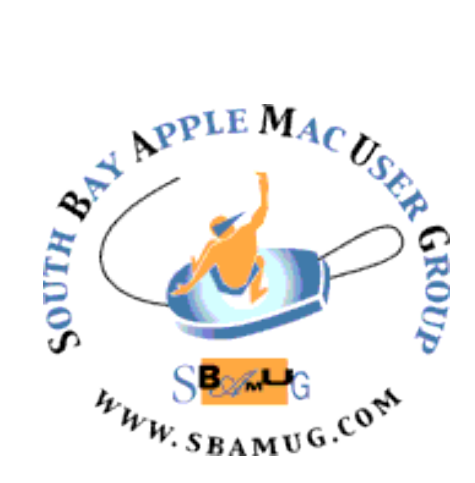

# **South Bay Apple MUG Macintosh**

vol 22, issue 1 **January 2022**

 *A Monthly CUPFUL for South Bay Apple Mac User Group Members*

# **Our next SBAMUG Meeting via Zoom: Wednesday, January 26 at 6:30pm**

The meeting will begin at 6:30 p.m. with a Q & A Session (everyone welcome and any and all questions are encouraged, from beginner to advanced), followed at 7:15 p.m. by Jim Pernal's discussion of the latest Mac Operating System Monterey. The presentation will include the requirements for using this system, how to upgrade, why you should upgrade, and finally a few of the new features in the system with some demos. He will discuss the new SharePlay, Shortcuts, Focus, Quick Note, and others. Also the promised, but yet to be implemented, Universal control.

#### **IN THIS ISSUE**

- **Page 1: January Meeting Topic; How To Join Our Monthly Zoom Meetings**
- **Page 2: Basic Club Information; January Membership Report**
- **Page 3: Shareware For November/December, January**
- **Pages 4-5: SBAMUG Club History: Part 2**
- **Page 5: Interesting Links; OSX Daily Updates**
- **Page 6: Recommending Howard Oakley's Eclectic Light Company Blog; More Interesting Links**
- **Page 7: Membership Benefits & Application Form**

# **JOIN US FOR OUR MONTHLY MEETINGS!**

#### **WE MISS YOU!**

# **Instructions on using Zoom…**

1) A Zoom meeting invitation will sent to everyone who is signed up on the club's email list [\(everybody@sbamug.com](mailto:everybody@sbamug.com)).

2) To be added to the mailing list, follow the [instructions at https://www.sbamug.com/our](https://www.sbamug.com/our-sbamug-email-group/)[sbamug-email-group/](https://www.sbamug.com/our-sbamug-email-group/)

3) When you receive the Zoom invitation email, save the link to your calendar so that on the day of the meeting, you can find it more easily.

4) To join the Zoom meeting, click on the link provided in the invitation email. This will allow you to install the free Zoom app. The meeting invitation will also include a meeting ID and password, which you may need.

5) *DO YOU NEED HELP WITH ZOOM?*  Anyone having trouble logging on to the Zoom meeting online should call CW Mitchell at 310-644-3315 before the next meeting and he will help you get logged on.

*Yes, we know you can't schmooze over Zoom meetings…but the upside of Zoom is you save money on gas, you can attend in your birthday suit (hahaha…just checking to see if anyone is actually reading this!), you can hang out with your pet,and you can enjoy any drink/snack you want!* 

# **Welcome to the SBAMUG!**

# **(South Bay Apple Mac User Group)**

Members, friends and colleagues are invited to attend our monthly meetings (usually the last Wednesday of the month). Annual membership entitles you to receive this online monthly newsletter, plus many more benefits (see page 8). The \$35 annual membership dues will not be charged for 2021. Visit [sbamug.com](http://sbamug.com) to become a member or to get more information. **Meetings will be held virtually via Zoom until further notice.** 

# **SBAMUG Virtual Meeting Format:**

 **6:30-7:00 p.m.** Question & Answer Session *Everyone welcome, beginners encouraged!*

 **7:00-8:00 p.m.** Announcements & Presentation

# **SBAMUG Monthly Calendar - Save the dates!**

**January 26: Monterey updates** 

 **February 23: TBD**

#### **Membership Report: 73 members (as of 12/31/21)**

#### **Thank You, Member Renewals:**

(To be updated in next month's newsletter)

#### **Membership-related Information/Questions:**

Contact CW Mitchell at [cwmitchell@sbamug.com](mailto:cwmitchell@sbamug.com)

- for information about membership, dues and benefits

- if your name is misspelled or the expiration date is incorrect on your membership card

#### **Two EASY Ways To Renew!** Look for renewal letter

- 1 Sign and date the form and return using the enclosed self-addressed envelope; or
- 3 Bring form and payment to meeting (when in person meetings resume\*)

\*At in-person meetings, please wear your membership card as a name tag. Your first name is larger so it's easier to read.

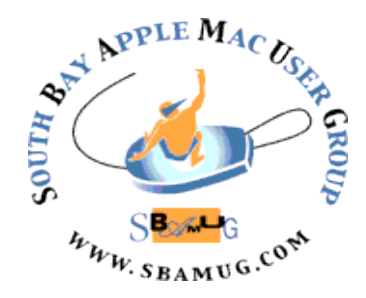

 **Virtual Meetings:** Online via Zoom **In-Person Meetings:** Lomita VFW Hall 1865 Lomita Blvd., Lomita **Mailing Address:** C.W. Mitchell 4861 W. 136th St., Hawthorne CA 90250-5631 **Phone:** (310) 644-3315

 **Email:** [info@sbamug.com](mailto:info@sbamug.com) **Website:** <http://www.sbamug.com>

#### **Officers & Volunteers:**

President: Kent McDonald Vice President: Jim Pernal Secretary: Nancie Silver Treasurer: C.W. Mitchell Directors at Large: Dave Nathanson, Arnold Silver, George Wilde, Joan King, Pete Myers PD Disk Editor: Jim Pernal Membership: C.W. Mitchell Member Development: Pete Myers Programming: Kent McDonald Server Director: Dave Nathanson Newsletter: Nancie Silver USPS Liaison: C.W. Mitchell Refreshments: Arnold Silver/Andy Paroczai Greeter: Position is open

#### **Other Meetings:**

- Tuesday (6 days after last Wednesday) SBAMUG Core Group, 7:30 p.m. on Zoom. Contact CW Mitchell at cwmitchell@sbamug.com or send email to info@sbamug.com for core group Zoom meeting invite.
- 3rd Thursday every other month InDesign User Group, 7:00 p.m. at various locations in LA area, [laidug.com](http://laidug.com)
- Last Saturday each month Northrop Grumman Ham Radio & Computer Swap Meet, 7:00-11:30 a.m. Meet at SE corner of Marine/Aviation Blvd, Redondo Beach (visit [w6trw.com](http://w6trw.com) to see if swap meet is cancelled due to Covid-19)
- Los Angeles Portable Users Group: Mac OS X, iPhone, iPod, MacBook, etc. at [lapug.org/](http://www.lapug.org/)
- Find more: <http://www.apple.com/usergroups/>

THE SOUTH BAY MUG (ISSN 1058-7810) is published monthly for \$35 per year by South Bay Apple Mac User Group, 28110 Ridgeforest Court, Rancho Palos Verdes, CA 90275. Periodicals postage paid at El Segundo, CA and at additional mailing offices. POSTMASTER: Send address changes to THE SOUTH BAY MUG, c/o CW Mitchell, 4861 W. 136th Street, Hawthorne, CA 90250-5631.

 statements, positions and views stated herein are those of the author(s) or publisher and are not intended to be the opinions, statements, positions or The South Bay MUG is published by the non-profit South Bay Apple Mac User Group. Excerpts may be reprinted by user groups and other non-profit media. Credit must be given to SBAMUG and the author. In addition, a copy of all reprinted materials must be sent to us at the above address. The South Bay MUG is an independent publication not affiliated or otherwise associated with or sponsored or sanctioned by Apple® Computer, Inc. The opinions, views of Apple® Computer, Inc.

# **November/December 2021 Shareware**

**Bartender 4.1.7:** Lets you manage your menu bar apps. Hide, rearrange, or move some to a Bartender's bar. OS 11+ \$15.00 <https://www.macbartender.com>

**Digital Clock 3D 2.1.0:** Wallpaper/ Screensaver with live clock. The live clock is why I made the exception to not including these types of programs per the above intro. Six different clocks to choose from. Supports M1 macs. Mac OS 10.9+ \$2.99 Mac App **Store** 

**Printopia for Mac3.0.19:** Latest version of this program to let you print from your IOS devices by using your Mac. Works with directly connected printers, as well as networked printers. Downside is that you Mac must be powered on. Mac OS 10.9+ \$19.99

[https://www.decisivetactics.com/products/](https://www.decisivetactics.com/products/printopia/) [printopia/](https://www.decisivetactics.com/products/printopia/)

**Stats for Mac 2.6.16:** Free utility to monitor stats on your mac like CPU usage, memory usage, battery level, temps and the like. Mac OS 10.13+

<https://github.com/exelban/stats>

#### **SuperDuper! for Mac 3.5:** Took the

developer a while to get this one out of Beta. Hard drive backup program. Now works on Big Sur and Monterey. Mac OS 10.10+ \$29.24

https://www.shirt-pocket.com/SuperDuper/ SuperDuperDescription.html

**TenFourFox for Mac 45.41.5:** Last official release of this web browser for PPC based macs. Four different versions, G3, two G4, and G5. Free. Mac OS 10.4-10.5 [https://www.floodgap.com/software/](https://www.floodgap.com/software/tenfourfox/) [tenfourfox/](https://www.floodgap.com/software/tenfourfox/)

Jim Pernal, PD Editor

 $\overline{\phantom{a}}$ 

# **January 2022 Shareware**

**Audio Hijack 3.8.9:** Latest update to this utility for audio. Now fully Monterey compatible per the author. Captures audio from any application.  $OS$  10.14.4 + \$59.00 <https://www.rogueamoeba.com/audiohijack/>

**coconutBattery 3.9.7:** Program to read and track your laptop battery health. Latest version adds support for new MacBook pros. Mac OS 10.9+ Freeware [https://www.coconut-flavour.com/](https://www.coconut-flavour.com/coconutbattery/) [coconutbattery/](https://www.coconut-flavour.com/coconutbattery/)

**GraphicConverter 11.5.5:** Latest version of this program has bug fixes and new features. M1 mac enhancements. This is an image editing/file conversion app. Mac OS 10.9+ \$39.86

[https://www.lemkesoft.de/en/products/](https://www.lemkesoft.de/en/products/graphicconverter/) [graphicconverter/](https://www.lemkesoft.de/en/products/graphicconverter/)

**MacDroid 1.4:** App to transfer photos, music, videos, etc. between your Mac and an Android device. Claims to have speed and more up to date program than other solutions. MacOS 10.10+ \$19.99 per year subscription

<https://www.macdroid.app>

**MacFamilyTree 9.3.3:** Genealogy program. Many improvements claimed for this version. Mac OS 10.13+ \$59.99 [https://www.syniumsoftware.com/](https://www.syniumsoftware.com/macfamilytree) [macfamilytree](https://www.syniumsoftware.com/macfamilytree)

**rubiTrack 6.0.6:** Activity tracking and exercise journal application for the Mac. Reads from several GPS enabled fitness devices. Mac OS 10.11+ \$19.99 Mac App store.

**Stellarium 0.21.3:** Open source desktop planetarium. Numerous changes in this version. Free MacOS 10.12+ [https://](https://launchpad.net/stellarium) [launchpad.net/stellarium](https://launchpad.net/stellarium)

See you at the January meeting online.

Jim Pernal, PD Editor

# **SBAMUG CLUB HISTORY (PART 2 of 3)**

Hopefully you have read Part 1 of these articles. If not, look at the October 2021 SBAMUG Newsletter and read the article. We were at timeframe of June 1988

Dave Nathanson has a newsletter that talks about us still meeting at Ticor Title for the December 1989 meeting. This brings us to another gap in our history. The next newsletter I have is dated June 1991. We were now meeting at Pacific Avenue Elementary school in Manhattan Beach. So, we moved somewhere between Dec 1989 and June 1991.

During this time, club president Gary Fortune had been asking for help with getting the club incorporated as a non-profit entity. I spoke with Wayne Inman. He said after four times or so of hearing this, he decided to help out. Wayne was involved with property management and would presumably be familiar with incorporating homeowner's associations. The word Apple in our name complicated and added time to the process. We are not affiliated with Apple Inc. Wayne went on to state he became good friends with Gary. Wayne mentioned traveling to the Bay area for an Apple event. He didn't remember if the event was Apple's or perhaps something like a Macworld event put on by the magazine. Wayne stated many at the event seemed to know of Gary. In any event, we were incorporated in October of 1991 as a Non-Profit, tax-exempt 501(c)3 organization.

In November of 1993 we moved to the math and science building at El Camino College for our meetings. The reason given for leaving Pacific Ave school was that they were going to charge us for the meetings, and could not guarantee we could always meet on the last Wednesday meeting dates.

The meetings at El Camino did not last long. We moved to the Knob Hill Community Center in September 1994. Members did not like to

pay for parking at El Camino, or they had to park on the streets and walk a fair bit.

In November of 1994, Dave Nathanson got the club online with our own BBS. BBS stands for Bulletin Board System. For those who were not around and did not have a computer, a bit of explanation is in order. This is not part of the worldwide internet, even though the internet was around at the time but not yet popular. The BBS has a server computer with a modem. Users could log in and read bulletins, read and send messages, and upload and download programs. Dave used the GUI-based first class system. With the First Class client software you could log in via a dial up modem attached to your computer and click on things, rather than work with text based selections. Dave's BBS computer was linked to hundreds of other BBS's so we could get things like the latest mac shareware without having to load them locally.

On a personal note, in July of 1995 I filled in for Jeff Fox for making the Public Domain disk and the article for the newsletter. Jeff said after that I did a good enough job, so the position is yours! Seems hard to believe I'm still working this in 2021! Dr Dave became vice president in July 1995. He took over from Keith Cambra. Gary Fortune continued as president.

In September of 1995 the fee for use of the BBS was made part of the membership benefits and the dues were raised to \$35.00.

The internet was definitely getting more popular with the general public. We got our internet web page as sbamug.org in June of 1997. The BBS continued on until about 2000 per Dave Nathanson. Some issues came up later and we moved to sbamug.com in September of 2000.

In July of 2000 the club heard the sad news that Gary Fortune had unexpectedly passed away. Dave Nathanson became the president. (Continued on page 5)

(Continued from page 4)

It was some big shoes to fill.

Gary was handling both the president's position as well as the treasurer position. In addition, there were other club tasks he was handling.

More to follow in Part 3 of this series.

Jim Pernal

֩֘

**Interesting Links** 

Here is the link explaining how to add your Covid-19 vaccine card to your Apple Wallet in your iPhone: [https://us12.campaign-archive.com/?](https://us12.campaign-archive.com/?e=c25f77b542&u=f46187870a55f130018158061&id=d77d345365) [e=c25f77b542&u=f46187870a55f13001815](https://us12.campaign-archive.com/?e=c25f77b542&u=f46187870a55f130018158061&id=d77d345365) [8061&id=d77d345365](https://us12.campaign-archive.com/?e=c25f77b542&u=f46187870a55f130018158061&id=d77d345365) AirDrop not working between your device and others? Here's what to do to fix it: [https://www.imore.com/how-to-fix-airdrop](https://www.imore.com/how-to-fix-airdrop-iphone-ipad)[iphone-ipad](https://www.imore.com/how-to-fix-airdrop-iphone-ipad)  Receiving a lot of robocalls on your cell phone? One way to deal with them is to "silence unknown callers". Here is how to do that: [https://www.macobserver.com/tips/how-to/](https://www.macobserver.com/tips/how-to/ios-silence-unknown-callers/) [ios-silence-unknown-callers/](https://www.macobserver.com/tips/how-to/ios-silence-unknown-callers/) *These two links are about your digital legacy - very important topic! How to get your digital content to your inheritors. Here is everything you need to know about this:*  [https://www.imore.com/apple-digital-legacy](https://www.imore.com/apple-digital-legacy-)everything-you-need-know And here is how to set up the digital legacy contact on your iPhone: <https://www.iphonelife.->com/content/howdo-i-set-apple-digital-legacy-contact-iphone

# **OSX Daily Updates**

OSX Daily [\(https://osxdaily.com\)](https://osxdaily.com) is a website that provides free daily news regarding Apple hardware, software, major product and releases, system software updates, and other newsworthy topics about the Apple ecosystem including iPhone, iPad, Mac, Apple Watch, Apple TV, AirPods, and more. You can subscribe and get a daily email about a current topic. And you can visit their website and check on a multitude of recent releases.

Here is a list of recent topics:

•How to turn off Siri on Apple Watch to stop Siri from listening •How to change Auto-Reply Messages on iPhone while driving •How to show F1, F2, F3, etc. keys on Touch bar for Mac •How to get Sidecar on unsupported Macs and iPads •How to create a text file in a folder on Mac •How to use Content Caching on Mac •How to disable Location-based Naming for voice recordings on iPhone •How to add people to your Home Group on iPhone and iPad •How to lock signal with Face-ID or Touch-ID on iPhone and iPad •How to check Charging time on iPhone and iPad •How to convert HEIC to JPG on Windows •How to use Private MAC Address on iPhone and iPad •How to add HomeKit Accessory with iPhone and iPad •How to share purchases with family on iPhone and iPad •How to Remove Background Noise from FaceTime calls on iPhone, iPad, and Mac Many may not be of interest to you, but you might find one or more interesting and useful. Some might spark your interest on a topic you never thought of. For more information and topics, visit their website.

Arnold Silver

# **Recommending Howard Oakley's Eclectic Light Company Blog**

There are a lot of people doing good work in the Apple community, but the person I'm currently most impressed by is Howard Oakley. As I learned in [a MacObserver](https://www.macobserver.com/podcasts/background-mode-howard-oakley/)  [interview,](https://www.macobserver.com/podcasts/background-mode-howard-oakley/) he attended Oxford and worked in the British Royal Navy as a doctor, becoming heavily involved with computers and programming along the way. In his retirement on the Isle of Wight, he does vastly more than most people of any age, writing [detailed](https://eclecticlight.co/category/macs/)  [articles about Mac topics](https://eclecticlight.co/category/macs/) for his Eclectic Light Company blog, developing a large stable of [freeware Mac utility apps,](https://eclecticlight.co/downloads/) and writing heavily illustrated articles about [fine art](https://eclecticlight.co/painting-topics/). (Yes, I realize that last one is off-topic, but I knew next to nothing about painting before subscribing to his posts, and now I can easily differentiate Bonnard from Seurat.) A recent post [summarizes what he's done](https://eclecticlight.co/2022/01/23/the-last-7-years-on-my-mac-an-anniversary/) over the past seven years.

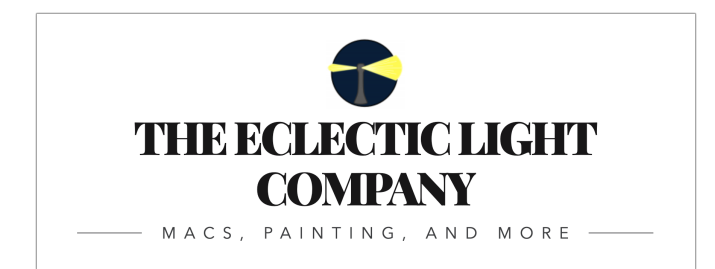

I've mentioned Howard Oakley's articles on occasion in TidBITS, but a recent pair of them inspired me to recommend him more generally. First, his "Solutions for macOS [Monterey and Big Sur](https://eclecticlight.co/2022/01/14/solutions-for-macos-monterey-and-big-sur/)" provides a quick recap of things you can try to resolve a generic

problem on the Mac in today's world of signed system volumes and M1-based Macs. [Second, "Did someone forget their password?](https://eclecticlight.co/2022/01/18/did-someone-forget-their-password-getting-access-to-a-locked-mac/)  [Getting access to a locked Mac"](https://eclecticlight.co/2022/01/18/did-someone-forget-their-password-getting-access-to-a-locked-mac/) lays out all the possible ways to recover from a lost password. So if you're interested in articles about Mac topics that range from highly practical to rather technical, try adding the Eclectic Light Company to your reading list or [follow him on Twitter.](https://twitter.com/howardnoakley) For me, because I prefer to have things appear in email, that means subscribing to his RSS feed via [Blogtrottr.](https://blogtrottr.com/)

Article written by Adam Angst on Jan. 24, 2022

Reprinted from TidBITS; reuse governed by Creative Commons license. TidBITS has offered years of thoughtful commentary on Apple and Internet topics. For free email subscriptions and access to the entire TidBITS archive, visit [tidbits.com](http://tidbits.com).

# **More Interesting Links**

Check out a list of the best Mac apps for 2022 from Tom's Guide: [https://www.tomsguide.com/best-picks/best](https://www.tomsguide.com/best-picks/best-mac-apps)[mac-apps](https://www.tomsguide.com/best-picks/best-mac-apps)

Learn about Universal Clipboard, which allows you to copy content from one device and paste it on another seamlessly. It works with text, images, photos, videos and files and takes just seconds to set up: [https://www.tomsguide.com/how-to/how-to](https://www.tomsguide.com/how-to/how-to-use-universal-clipboard-mac-iphone-ipad)[use-universal-clipboard-mac-iphone-ipad](https://www.tomsguide.com/how-to/how-to-use-universal-clipboard-mac-iphone-ipad)

Check out this interesting article about shrinking your videos: [https://eshop.macsales.com/blog/79998](https://eshop.macsales.com/blog/79998-how-to-make-your-videos-as-small-as-possible-without-losing-quality/) [how-to-make-your-videos-as-small-as](https://eshop.macsales.com/blog/79998-how-to-make-your-videos-as-small-as-possible-without-losing-quality/)[possible-without-losing-quality/](https://eshop.macsales.com/blog/79998-how-to-make-your-videos-as-small-as-possible-without-losing-quality/)

Learn how to reorganize System Preferences to help you find things easier: [https://eshop.macsales.com/blog/78947](https://eshop.macsales.com/blog/78947-mac-tutorial-alternative-ways-to-organize-system-preferences/) [mac-tutorial-alternative-ways-to-organize](https://eshop.macsales.com/blog/78947-mac-tutorial-alternative-ways-to-organize-system-preferences/)[system-preferences/](https://eshop.macsales.com/blog/78947-mac-tutorial-alternative-ways-to-organize-system-preferences/)

Create photo collages on your Mac using two free Apple apps - Pages and Keynote: [https://eshop.macsales.com/blog/79822](https://eshop.macsales.com/blog/79822-creating-photo-collages-on-your-mac/) [creating-photo-collages-on-your-mac/](https://eshop.macsales.com/blog/79822-creating-photo-collages-on-your-mac/)

Here's a sneak peek into Apple in 2022: [https://9to5mac.com/2022/01/18/heres](https://9to5mac.com/2022/01/18/heres-everything-to-expect-from-apple-in-2022/)[everything-to-expect-from-apple-in-2022/](https://9to5mac.com/2022/01/18/heres-everything-to-expect-from-apple-in-2022/)

Keep AirPods battery from draining so fast: [https://www.makeuseof.com/how-to-stop](https://www.makeuseof.com/how-to-stop-airpods-battery-dying/)[airpods-battery-dying/](https://www.makeuseof.com/how-to-stop-airpods-battery-dying/)

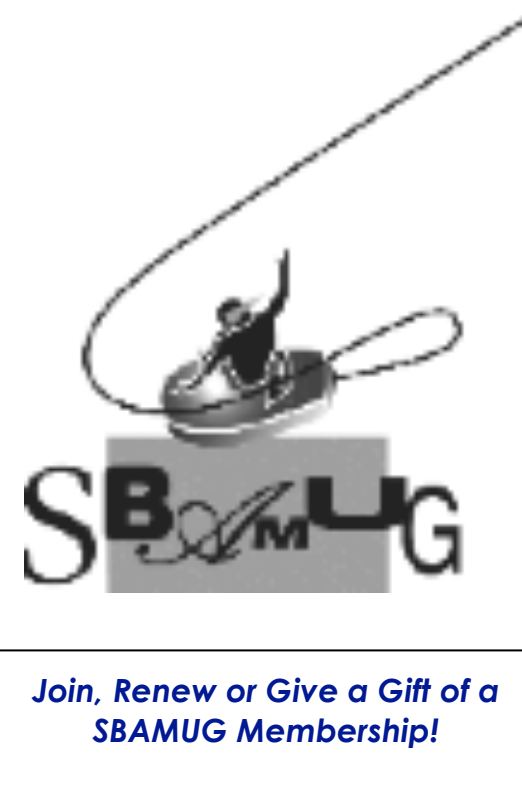

**For only \$35 per year\*, you get:** 

- Monthly meeting presentations • Get help from our experts via our Email Group
- Monthly newsletter (We publish 11 issues per year!)
- Use our Wiki
- Free web space & e-mail on our server
- Build your own website
- Create your own blog
- Special merchant discounts \$\$\$
- Occasional swaps, free software, opportunity drawings

#### **<http://www.sbamug.com/join.html>**

or contact Membership Chair CW Mitchell at

#### **[cwmitchell@sbamug.com](mailto:cwmitchell@sbamug.com)**

**\***(\$35 membership fee waived for 2021)

#### **SBAMUG Membership Application**

South Bay Apple Macintosh User Group provides you with a local source of shared knowledge & experience through monthly meetings, trainings and monthly newsletter.

#### **Individual & Family Memberships: \$35 per year\* (\*membership fee is waived for 2021)**

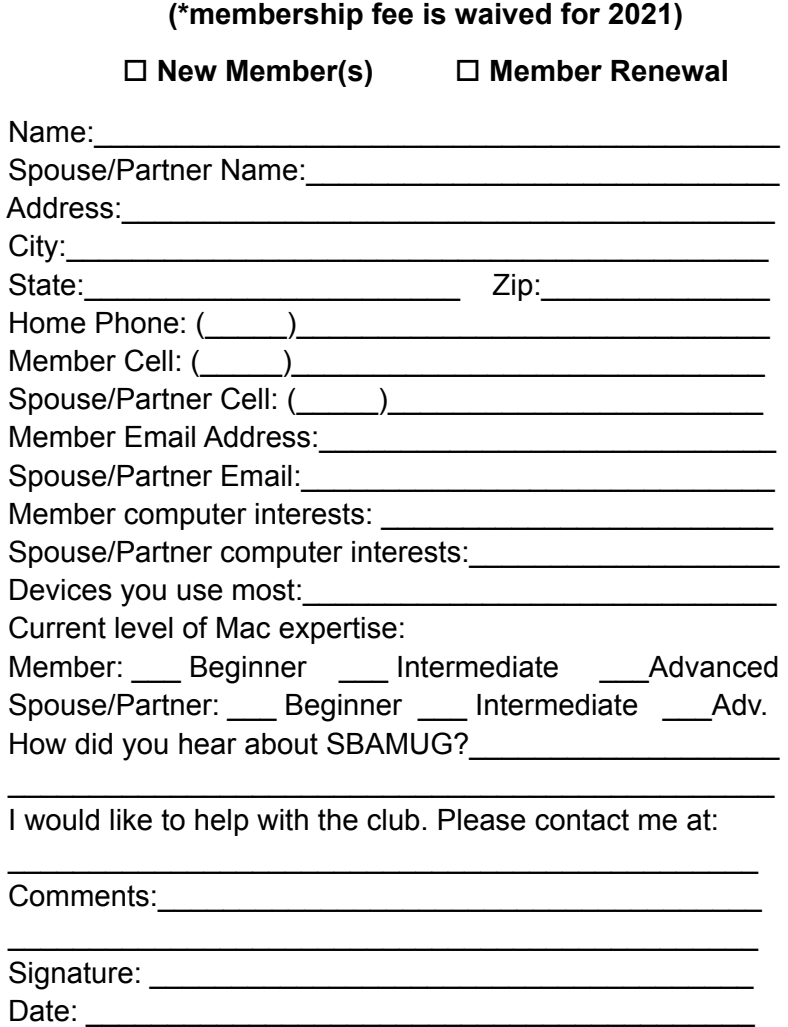

 *Mail your Application (no check needed for 2021) to our mailing address (see page 2), or bring to our monthly meeting at VFW Hall when in-person meetings resume.*